# TechMart Guide for Petty Cash

This guide is an overview of establishing, replenishing, and closing a petty cash account. Refer to the following policy and training materials for more details.

Institute's Petty Cash Policy: [http://finance.caltech.edu/documents/15142/pp\\_petty\\_cash\\_funds\\_document\\_2017.pdf](http://finance.caltech.edu/documents/15142/pp_petty_cash_funds_document_2017.pdf)

TechMart Tutorial – Refer to the Payment Request Guide because most of the steps are the same as the Petty Cash Replenishment Form.

[http://procurement.caltech.edu/documents/13210/PaymentRequest\\_Training\\_Sep\\_2019\\_t](http://procurement.caltech.edu/documents/13210/PaymentRequest_Training_Sep_2019_tm.pdf) [m.pdf](http://procurement.caltech.edu/documents/13210/PaymentRequest_Training_Sep_2019_tm.pdf)

## New Petty Cash Fund

1. Submit PTA Payment Request Form in TechMart. The form can be found in the Shopping Cart Section. Select either Shopping Home or View Forms.

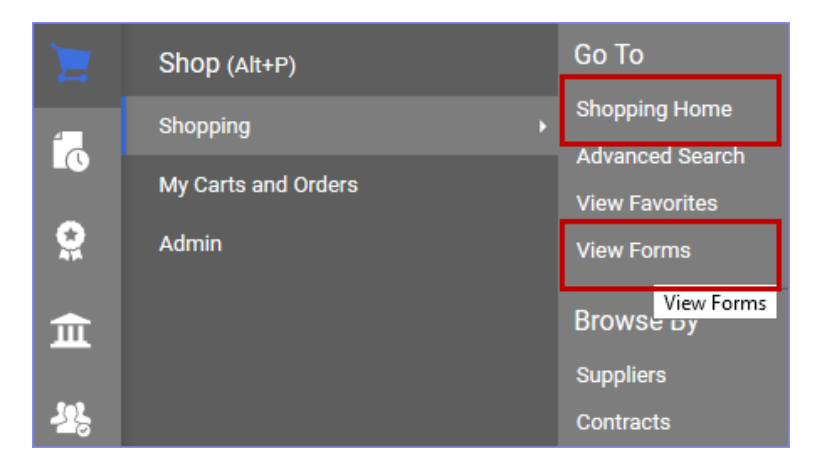

2. Select PTA Payment Request from the Payment Services Forms section.

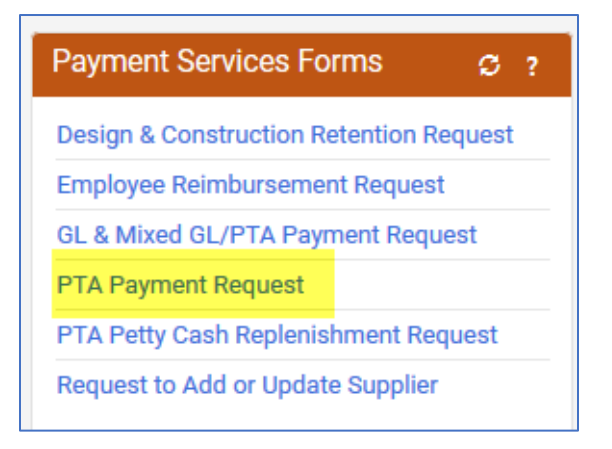

- 3. For a step-by-step TechMart instructions, please refer to the training guide posted on the Procurement Services website or e-mail [SpecialtyTeam@caltech.edu](mailto:SpecialtyTeam@caltech.edu)
- 4. New custodians must be set up in Oracle Supplier and the name would not be available in TechMart yet. Select "New Supplier" and a Specialty Team member will submit a request to Supplier Management to create a Petty Cash Custodian record.

Note: Do not select the employee's provisional record that is intended for expense and travel reimbursements.

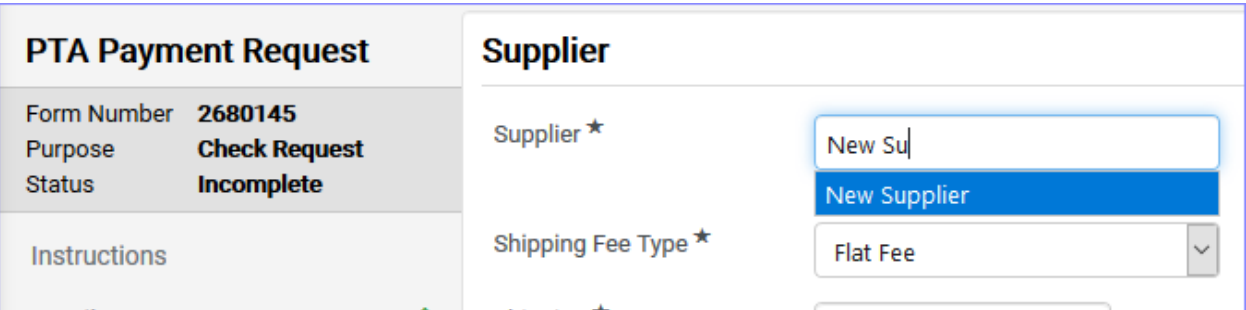

5. In the Questions Section, go to the Usage Category and select "Petty cash set up."

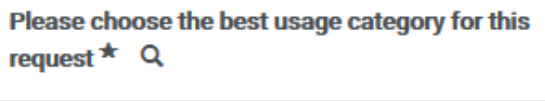

 $\checkmark$ 

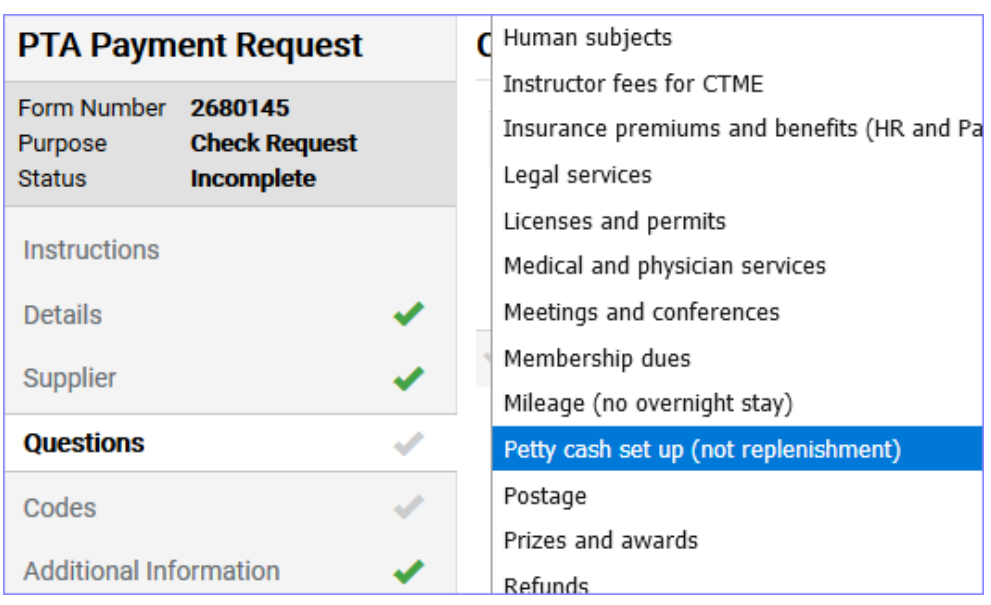

- 6. Complete the remaining fields in the Questions Section.
	- Amount fund amount requested Note: Funds \$5,000 and greater requires approval from Treasury Services
	- Description purpose of petty cash fund
	- Disposition of payment direct deposit

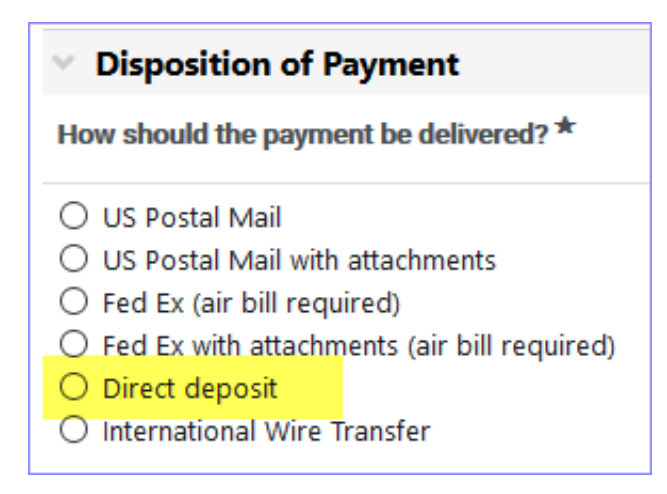

When payment is issued, the custodian will receive an e-mail notification from the Disbursements Team. Please allow 3-5 business days for cash to be available at the Credit Union.

Note: Campus custodians will pick up cash at the Credit Union on Wilson. Custodians who work at offsite locations will receive a check payment to be cashed at your local bank.

7. Complete the rest of the form and submit. Attachment(s) is not required new funds.

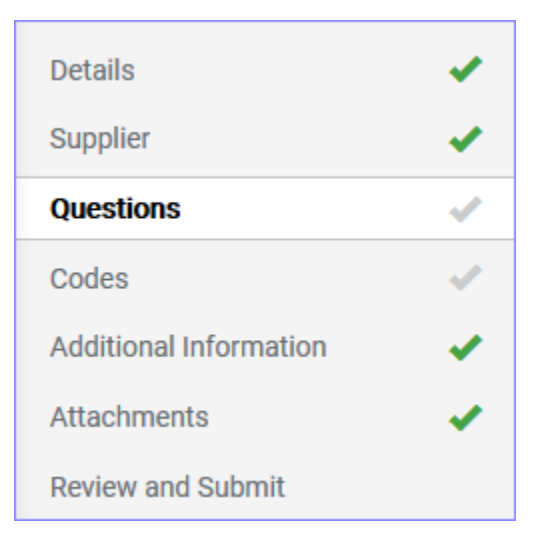

### Petty Cash Replenishment

1. Prepare all refund slips, receipts and count remaining cash. Reconcile receipts and cash  $(receipts + available cash = fund total).$ 

Below is an example of the Refund Slip Form:

[http://finance.caltech.edu/documents/14913/petty\\_cash\\_refund\\_slip.xls](http://finance.caltech.edu/documents/14913/petty_cash_refund_slip.xls)

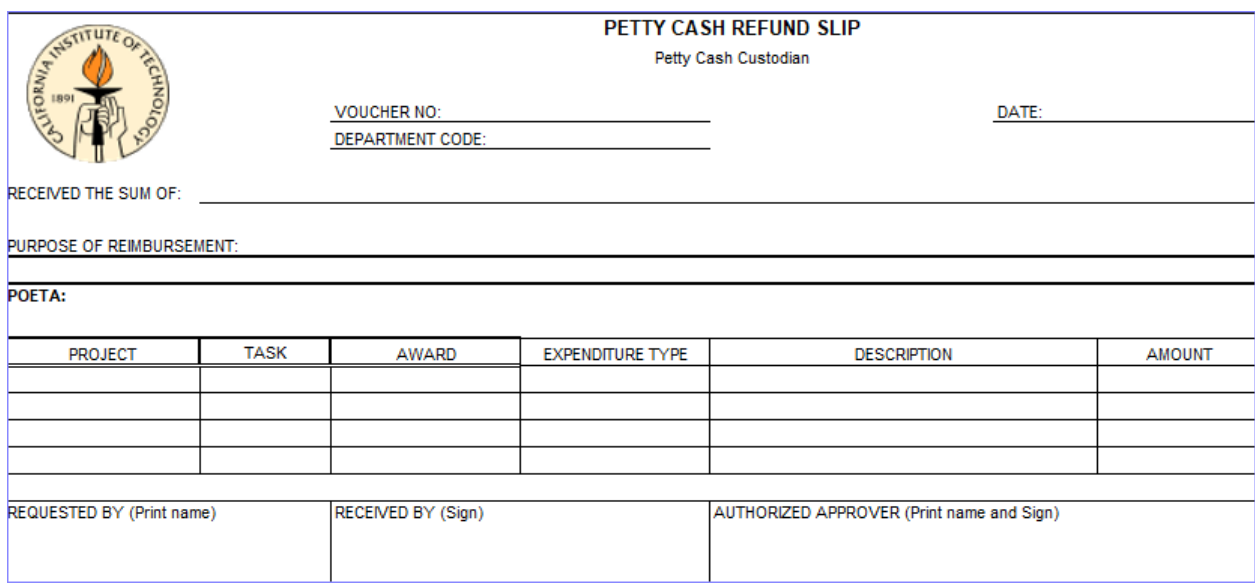

2. Prepare PTA Petty Cash Replenishment Form in TechMart. The form can be found in the Shopping Cart Section. Select either Shopping Home or View Forms.

If you do not have access to the form, please e-mail **TechMartHelp@caltech.edu** 

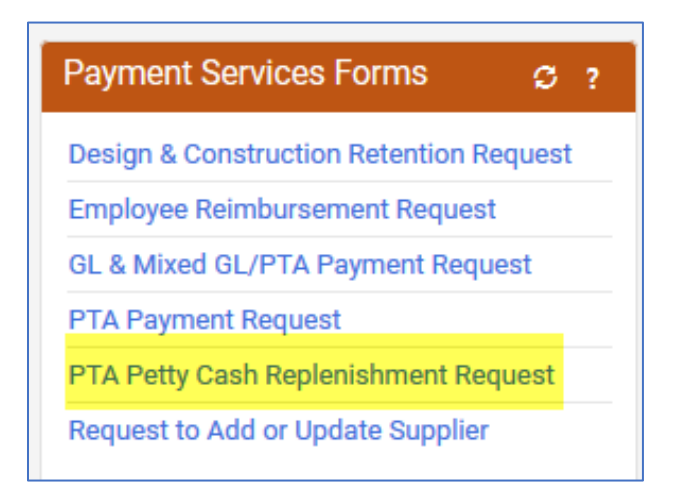

3. In the Detail Section, go to Payee/Supplier Name. The default value is the TechMart template name. Delete value and enter Custodian Name.

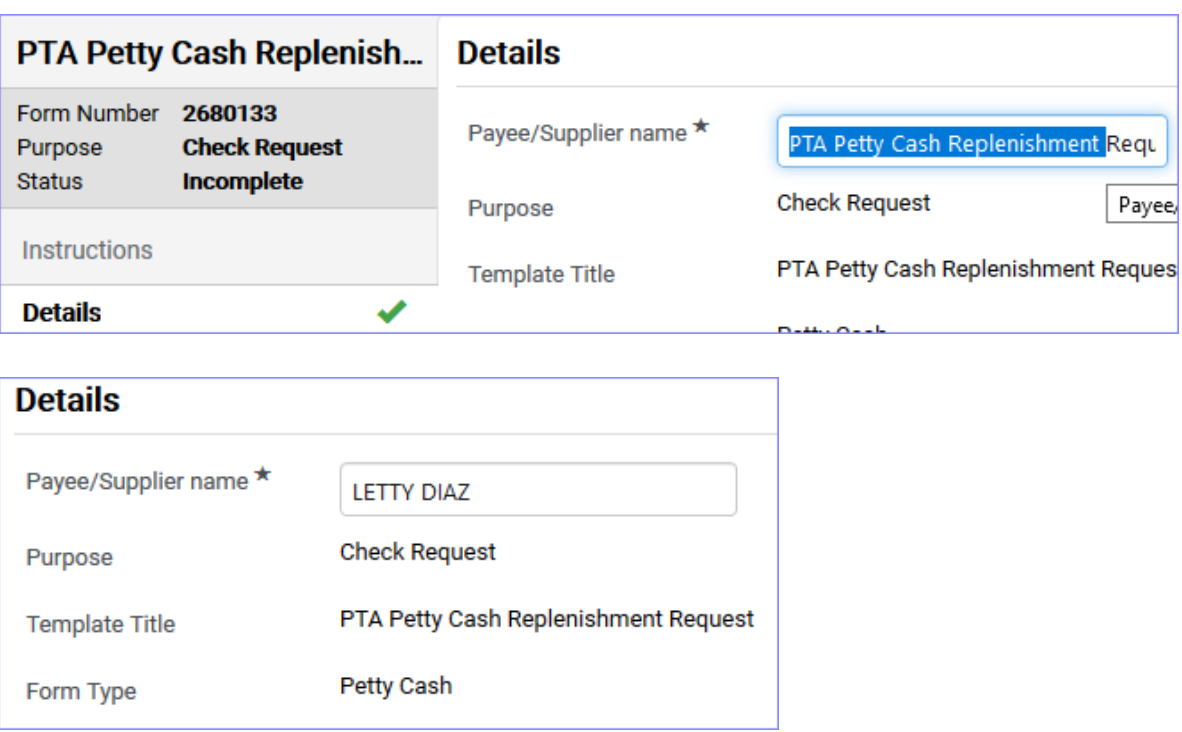

4. In the Supplier field, enter a partial value and select the correct Supplier Name from the list of values. Petty Cash Custodian records are created as First Name/Last Name format.

Note: Do not select the employee's provisional record that is intended for expense and travel reimbursements.

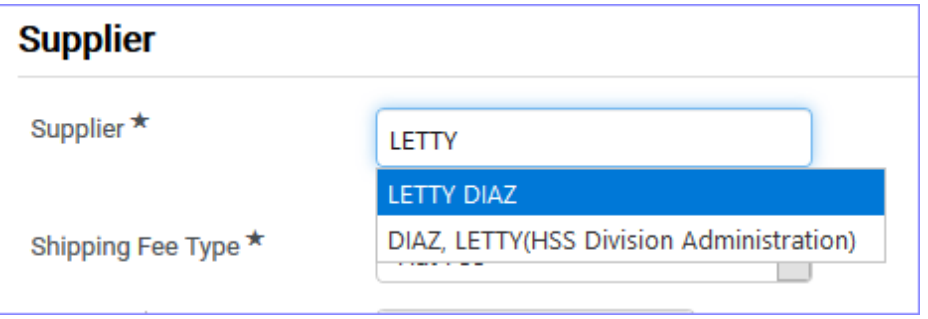

• Correct Supplier Name – Payment will be issued as direct deposit to the Credit Union with an e-mail confirmation authorizing cash pick up.

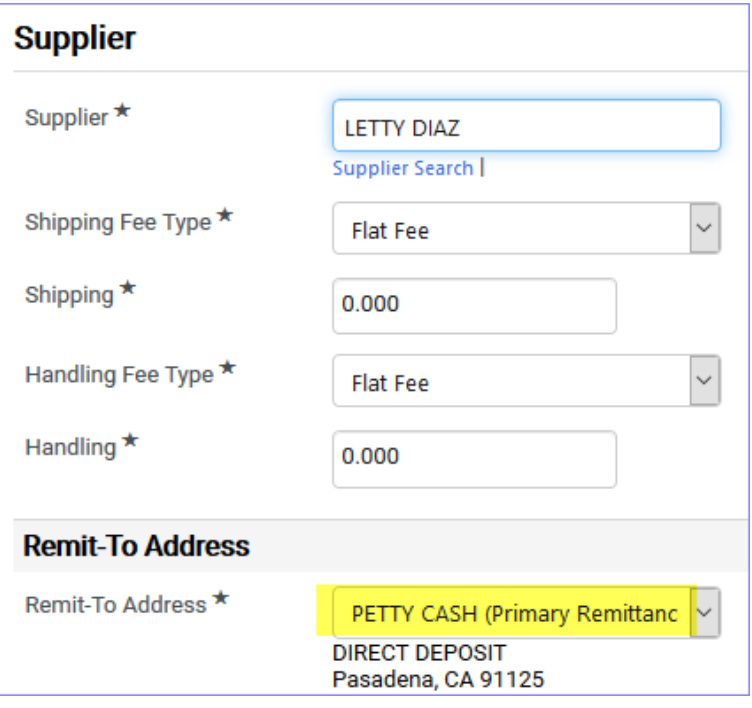

• Incorrect Supplier Name – Check will be mailed to employee's home address as listed in Oracle HR. If the employee is enrolled in direct deposit, petty cash replenishment will be deposited to his/her personal bank account.

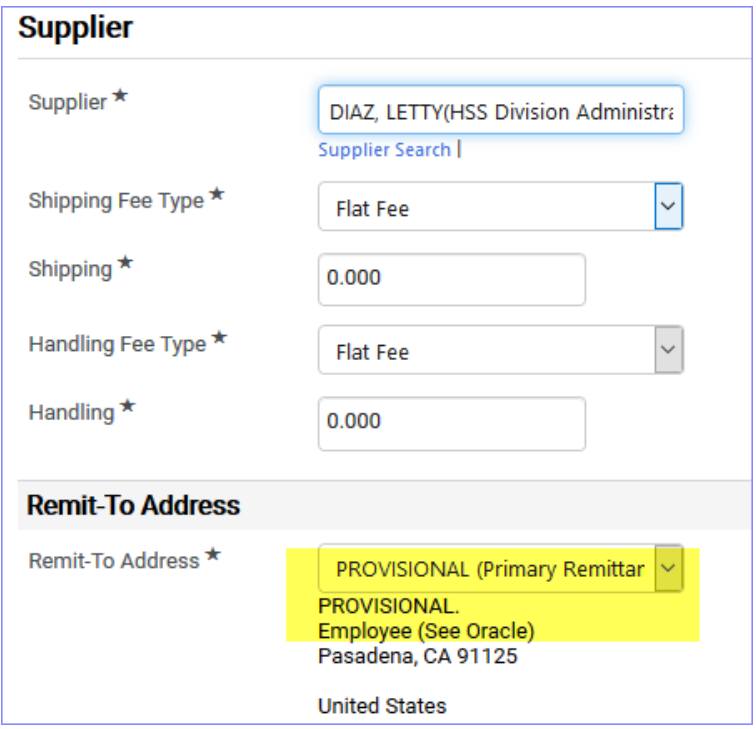

5. Complete the rest of the form: Questions, Codes, and Attachments.

**Important:** TechMart has a limited attachment(s) storage. Please scan documents in black and white with lower resolution. Do not exceed 50 pages or 20 separate attachments. Submissions exceeding the maximum allowable attachments will be returned.

#### Petty Cash Closeout

TechMart does not support the petty cash closeout process since payment is not required. Generally, the process also includes returning the remaining cash to the Credit Union. Closeout documents must be e-mailed to the Specialty Team for final posting. Originals may be retained by the division/department.

- 1. Reconcile receipts, refund slips, and cash. Receipts and remaining cash must equal fund amount.
- 2. Complete the Petty Cash Closeout Form and allocate expenses to the appropriate PTAE(s). The Petty Cash Custodian will NOT submit documents in TechMart. [https://procurement.caltech.edu/documents/15904/petty\\_cash\\_closeout\\_form.xlsx](https://procurement.caltech.edu/documents/15904/petty_cash_closeout_form.xlsx)
- 3. Complete the Cashier's Deposit Form. Return cash to the Credit Union and bring both deposit and closeout forms. Please provide copies to Payment Services. [http://finance.caltech.edu/documents/15143/cashier\\_deposit\\_general\\_revised\\_july\\_20](http://finance.caltech.edu/documents/15143/cashier_deposit_general_revised_july_2017.pdf) [17.pdf](http://finance.caltech.edu/documents/15143/cashier_deposit_general_revised_july_2017.pdf)
- 4. Scan and e-mail all documents to [SpecialtyTeam@caltech.edu](mailto:SpecialtyTeam@caltech.edu) along with the receipt from the Credit Union.
- 5. One of our Specialty Team members will process the final closeout in Oracle and will post the expenses (cash disbursed) to the PTA(s) provided.

#### End of Process